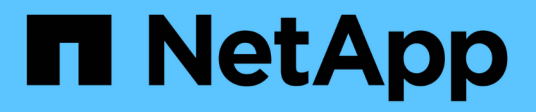

## **Preparazione** ONTAP 9

NetApp April 24, 2024

This PDF was generated from https://docs.netapp.com/it-it/ontap/smb-config/assess-physical-storagerequirements-task.html on April 24, 2024. Always check docs.netapp.com for the latest.

# **Sommario**

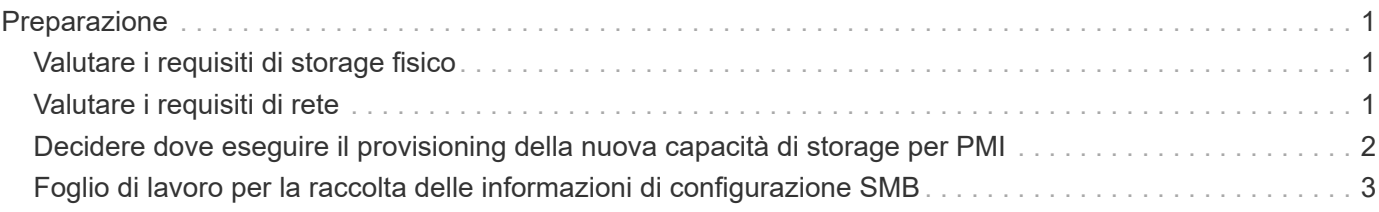

# <span id="page-2-0"></span>**Preparazione**

## <span id="page-2-1"></span>**Valutare i requisiti di storage fisico**

Prima di eseguire il provisioning dello storage SMB per i client, è necessario assicurarsi che vi sia spazio sufficiente in un aggregato esistente per il nuovo volume. In caso contrario, è possibile aggiungere dischi a un aggregato esistente o creare un nuovo aggregato del tipo desiderato.

### **Fasi**

1. Visualizzare lo spazio disponibile negli aggregati esistenti: storage aggregate show

Se esiste un aggregato con spazio sufficiente, registrare il nome nel foglio di lavoro.

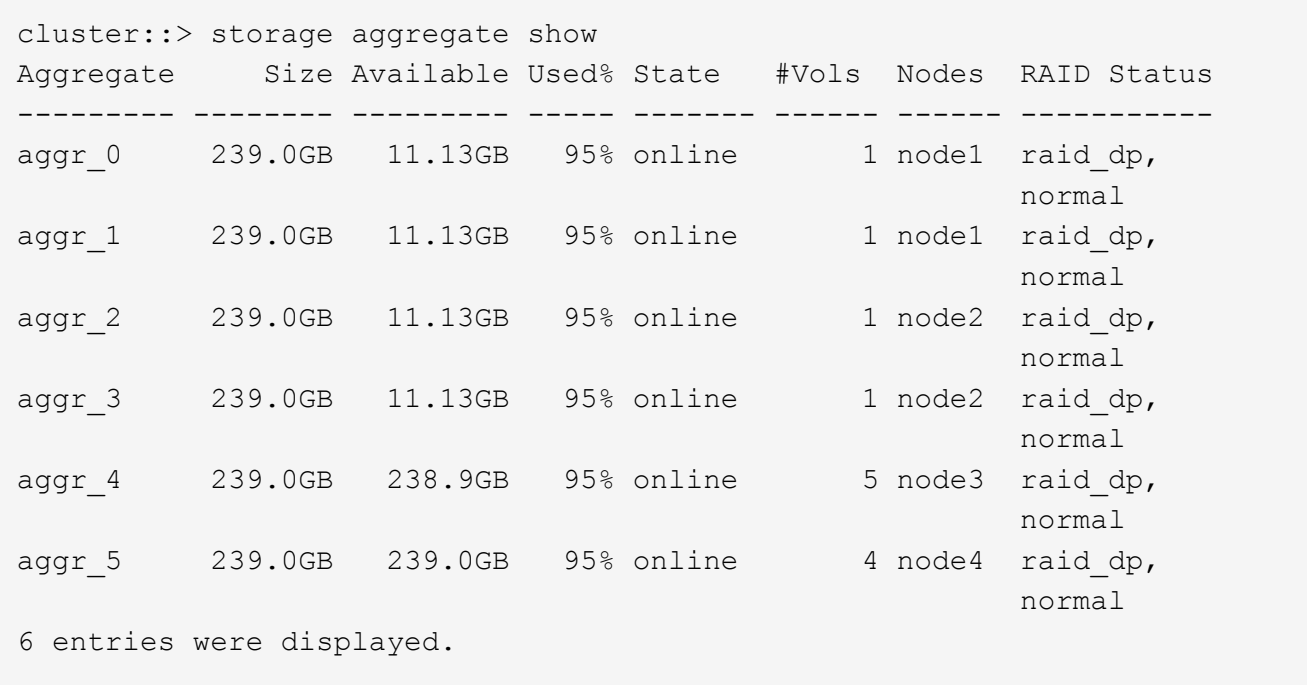

2. Se non sono presenti aggregati con spazio sufficiente, aggiungere dischi a un aggregato esistente utilizzando storage aggregate add-disks oppure creare un nuovo aggregato utilizzando il comando storage aggregate create comando.

## <span id="page-2-2"></span>**Valutare i requisiti di rete**

Prima di fornire storage SMB ai client, è necessario verificare che la rete sia configurata correttamente per soddisfare i requisiti di provisioning SMB.

## **Prima di iniziare**

È necessario configurare i seguenti oggetti di rete del cluster:

- Porte fisiche e logiche
- Domini di broadcast
- Subnet (se richieste)
- IPspaces (come richiesto, oltre all'IPSpace predefinito)
- Gruppi di failover (secondo necessità, oltre al gruppo di failover predefinito per ciascun dominio di broadcast)
- Firewall esterni

#### **Fasi**

- 1. Visualizzare le porte fisiche e virtuali disponibili: network port show
	- Quando possibile, utilizzare la porta con la velocità massima per la rete dati.
	- Per ottenere le migliori prestazioni, tutti i componenti della rete dati devono avere la stessa impostazione MTU.
- 2. Se si intende utilizzare un nome di sottorete per assegnare l'indirizzo IP e il valore della maschera di rete per una LIF, verificare che la subnet esista e che gli indirizzi disponibili siano sufficienti: network subnet show

Le subnet contengono un pool di indirizzi IP appartenenti alla stessa subnet Layer 3. Le subnet vengono create utilizzando network subnet create comando.

3. Visualizzare gli spazi IP disponibili: network ipspace show

È possibile utilizzare l'IPSpace predefinito o un IPSpace personalizzato.

4. Se si desidera utilizzare gli indirizzi IPv6, verificare che IPv6 sia attivato sul cluster: network options ipv6 show

Se necessario, è possibile attivare IPv6 utilizzando network options ipv6 modify comando.

## <span id="page-3-0"></span>**Decidere dove eseguire il provisioning della nuova capacità di storage per PMI**

Prima di creare un nuovo volume o qtree SMB, è necessario decidere se posizionarlo in una SVM nuova o esistente e la quantità di configurazione richiesta da SVM. Questa decisione determina il tuo flusso di lavoro.

#### **Scelte**

• Se si desidera eseguire il provisioning di un volume o qtree su una nuova SVM o su una SVM esistente che ha SMB abilitato ma non configurato, completare la procedura descritta in "Configurazione dell'accesso SMB a una SVM" e "aggiunta di capacità di storage a una SVM abilitata per SMB".

[Configurazione dell'accesso SMB a una SVM](https://docs.netapp.com/it-it/ontap/smb-config/configure-access-svm-task.html)

[Configurazione dell'accesso del client SMB allo storage condiviso](https://docs.netapp.com/it-it/ontap/smb-config/configure-client-access-shared-storage-concept.html)

È possibile scegliere di creare una nuova SVM se si verifica una delle seguenti condizioni:

- Si sta abilitando SMB su un cluster per la prima volta.
- Esistono SVM in un cluster in cui non si desidera abilitare il supporto SMB.
- Si dispone di una o più SVM abilitate per SMB in un cluster e si desidera una delle seguenti connessioni:
	- A una foresta o a un gruppo di lavoro Active Directory diverso.
	- A un server SMB in uno spazio dei nomi isolato (scenario multi-tenancy). È inoltre necessario scegliere questa opzione per eseguire il provisioning dello storage su una SVM esistente con SMB abilitato ma non configurato. Questo potrebbe verificarsi se è stata creata la SVM per l'accesso SAN o se non sono stati attivati protocolli al momento della creazione della SVM.

Dopo aver attivato SMB su SVM, procedere al provisioning di un volume o qtree.

• Se si desidera eseguire il provisioning di un volume o qtree su una SVM esistente completamente configurata per l'accesso SMB, completare la procedura descritta in "aggiunta di capacità di storage a una SVM abilitata per SMB".

[Configurazione dell'accesso del client SMB allo storage condiviso](https://docs.netapp.com/it-it/ontap/smb-config/configure-client-access-shared-storage-concept.html)

## <span id="page-4-0"></span>**Foglio di lavoro per la raccolta delle informazioni di configurazione SMB**

Il foglio di lavoro di configurazione SMB consente di raccogliere le informazioni necessarie per impostare l'accesso SMB per i client.

È necessario completare una o entrambe le sezioni del foglio di lavoro, a seconda della decisione presa su dove eseguire il provisioning dello storage:

• Se si configura l'accesso SMB a una SVM, completare entrambe le sezioni.

[Configurazione dell'accesso SMB a una SVM](https://docs.netapp.com/it-it/ontap/smb-config/configure-access-svm-task.html)

[Configurazione dell'accesso del client SMB allo storage condiviso](https://docs.netapp.com/it-it/ontap/smb-config/configure-client-access-shared-storage-concept.html)

• Se si aggiunge capacità di storage a una SVM abilitata per SMB, completare solo la seconda sezione.

[Configurazione dell'accesso del client SMB allo storage condiviso](https://docs.netapp.com/it-it/ontap/smb-config/configure-client-access-shared-storage-concept.html)

Le pagine man dei comandi contengono dettagli sui parametri.

## **Configurazione dell'accesso SMB a una SVM**

#### **Parametri per la creazione di una SVM**

Questi valori vengono forniti con vserver create Se si sta creando una nuova SVM.

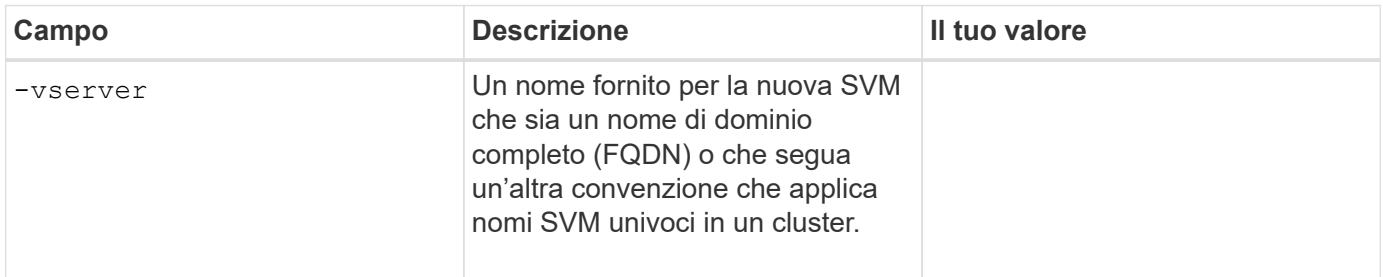

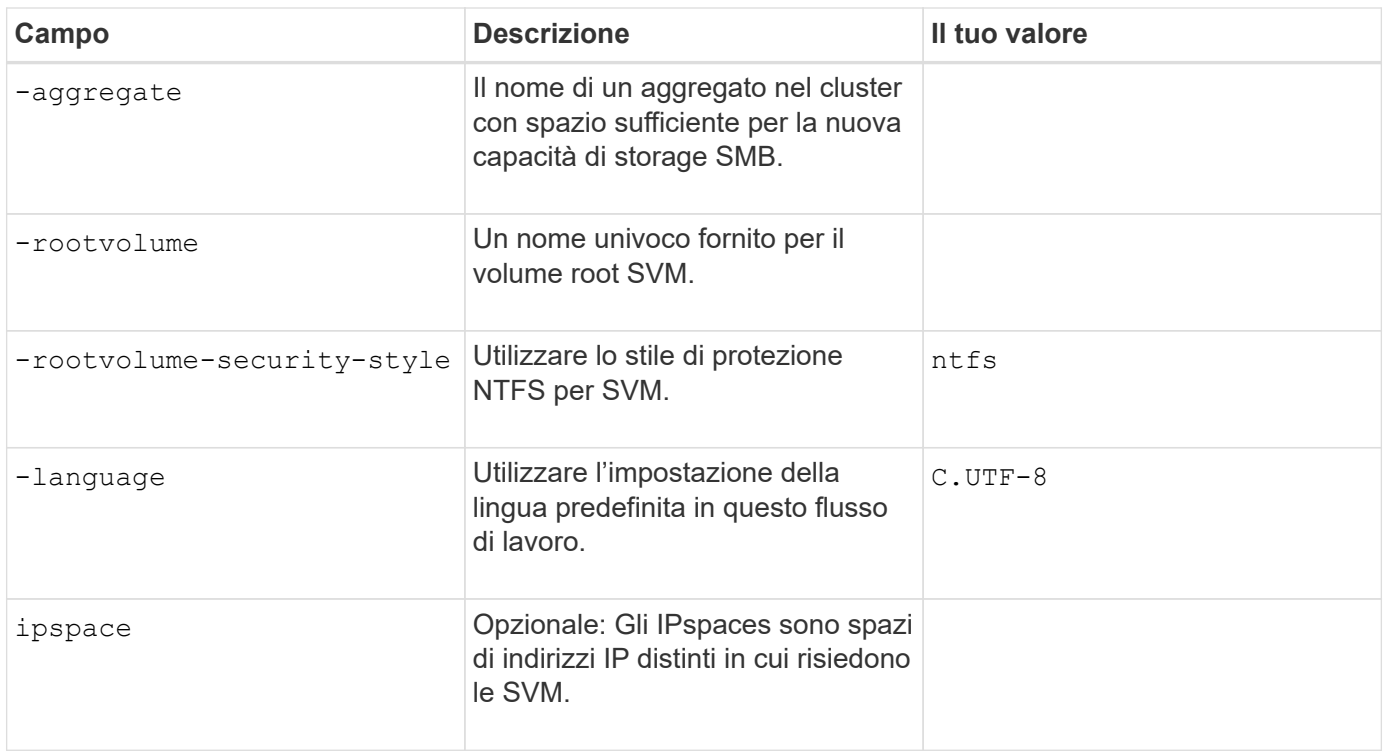

## **Parametri per la creazione di una LIF**

Questi valori vengono forniti con network interface create Durante la creazione di LIF.

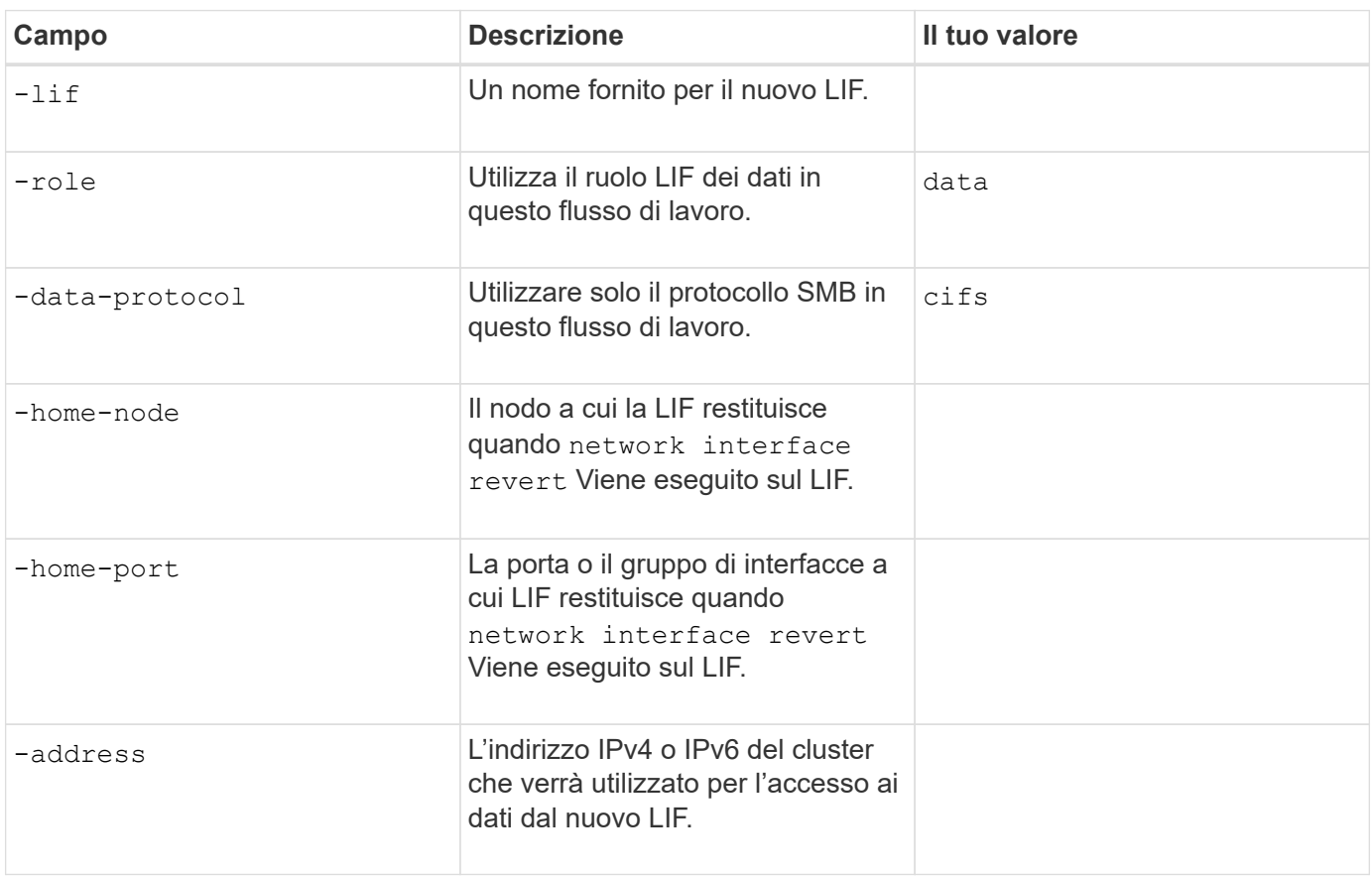

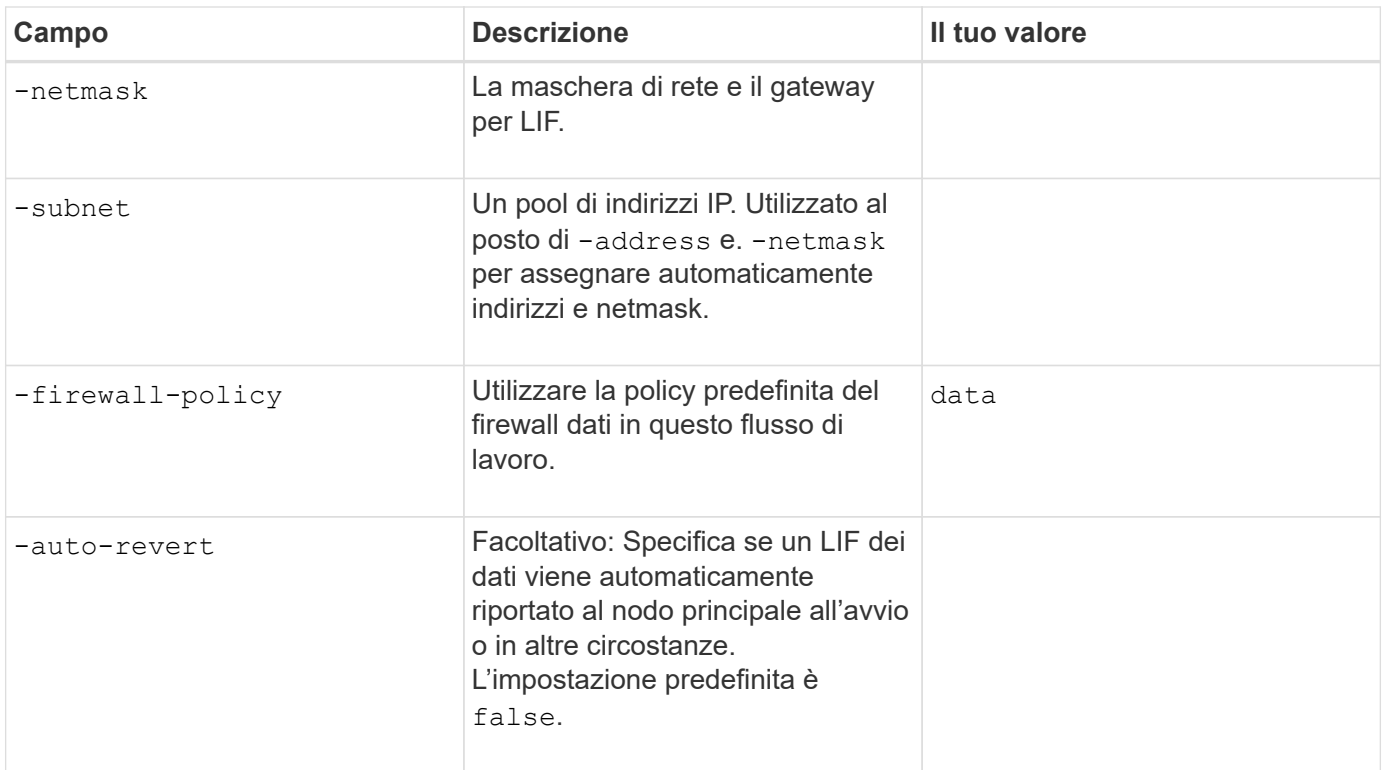

### **Parametri per la risoluzione del nome host DNS**

Questi valori vengono forniti con vserver services name-service dns create Durante la configurazione del DNS.

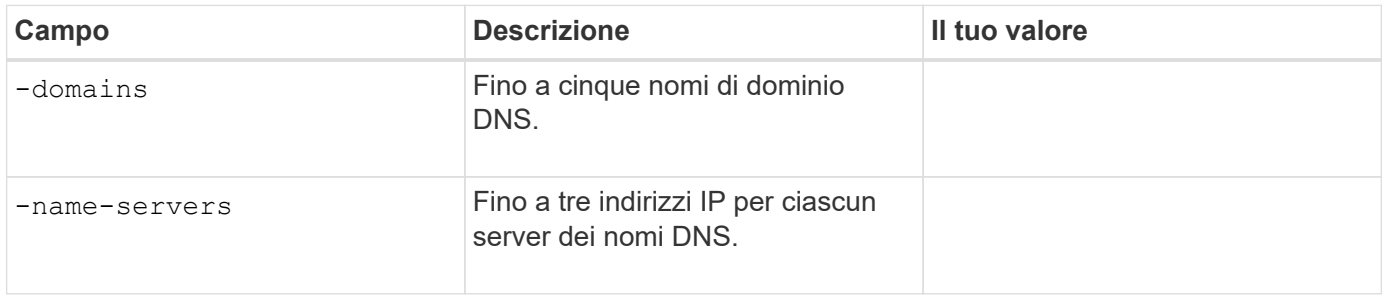

## **Configurazione di un server SMB in un dominio Active Directory**

### **Parametri per la configurazione del servizio Time**

Questi valori vengono forniti con cluster time-service ntp server create quando si configurano i servizi orari.

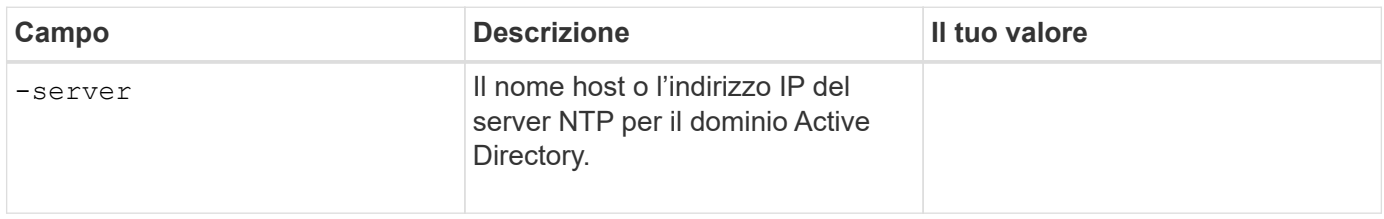

#### **Parametri per la creazione di un server SMB in un dominio Active Directory**

Questi valori vengono forniti con vserver cifs create Quando si crea un nuovo server SMB e si

specificano le informazioni di dominio.

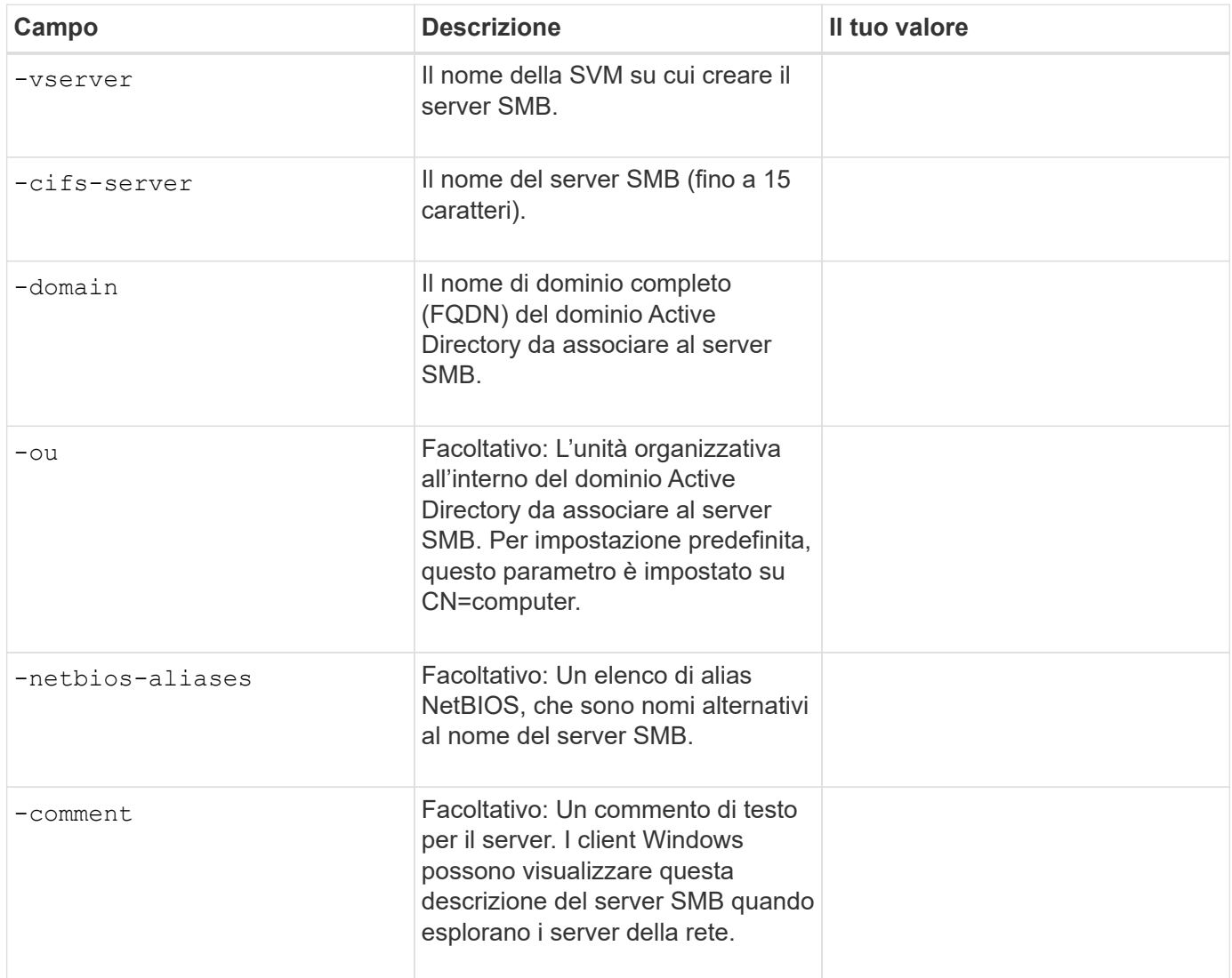

## **Configurazione di un server SMB in un gruppo di lavoro**

## **Parametri per la creazione di un server SMB in un gruppo di lavoro**

Questi valori vengono forniti con vserver cifs create Quando si crea un nuovo server SMB e si specificano le versioni SMB supportate.

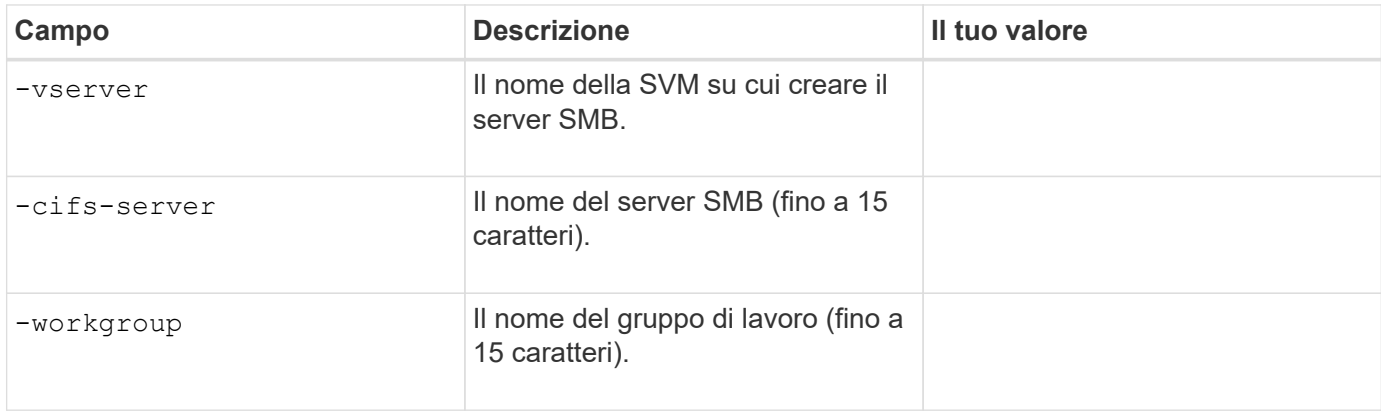

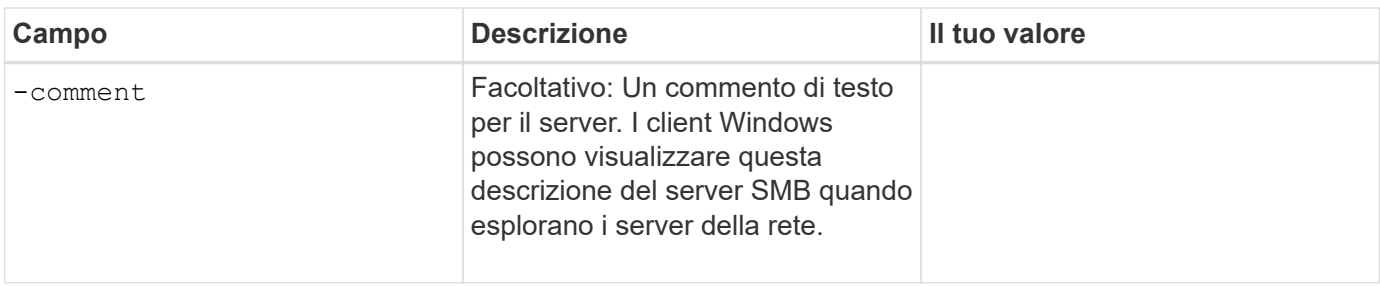

### **Parametri per la creazione di utenti locali**

Questi valori vengono forniti quando si creano utenti locali utilizzando vserver cifs users-and-groups local-user create comando. Sono richiesti per i server SMB nei gruppi di lavoro e opzionali nei domini ad.

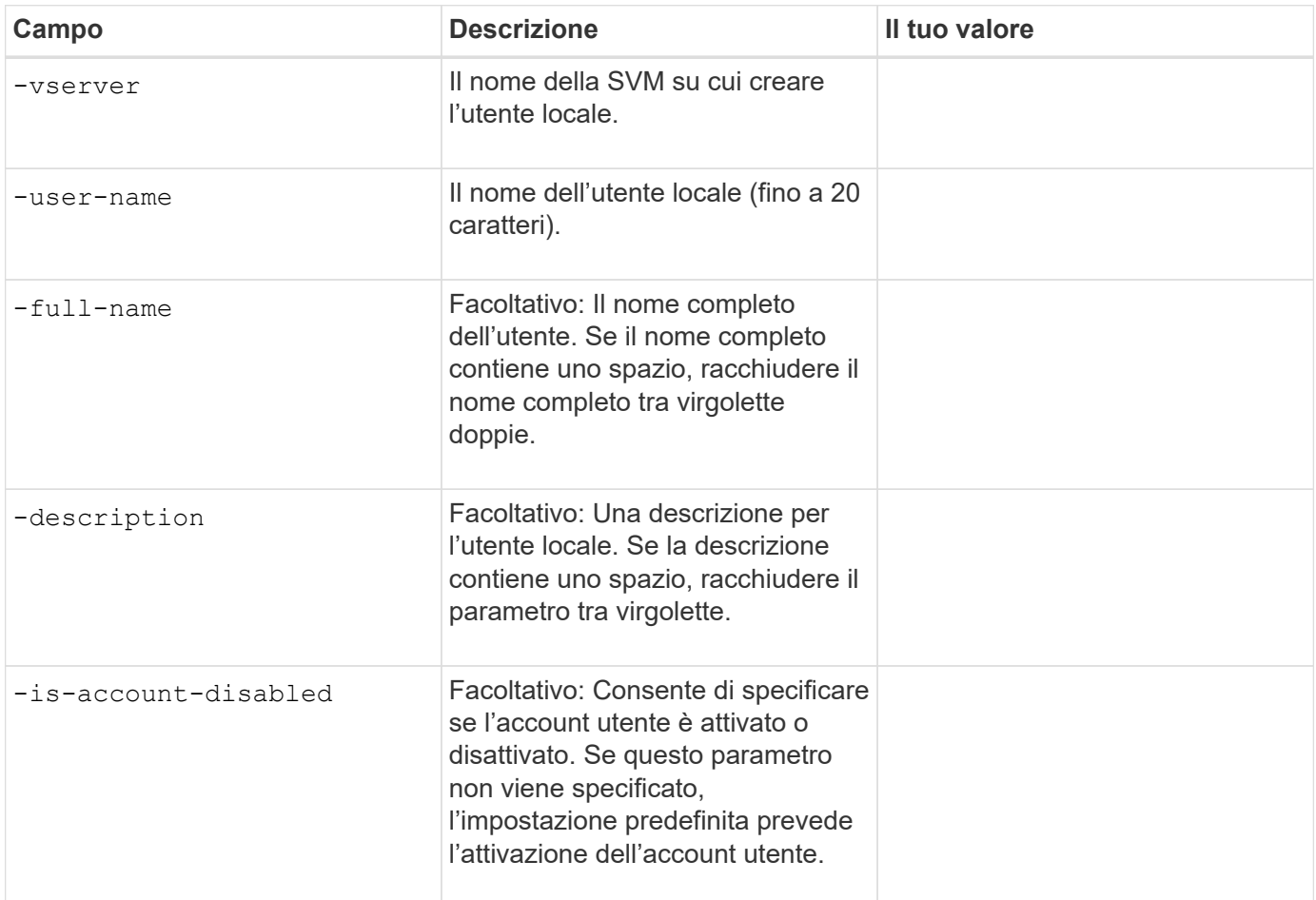

## **Parametri per la creazione di gruppi locali**

Questi valori vengono forniti quando si creano gruppi locali utilizzando vserver cifs users-and-groups local-group create comando. Sono opzionali per i server SMB nei domini e nei gruppi di lavoro ad.

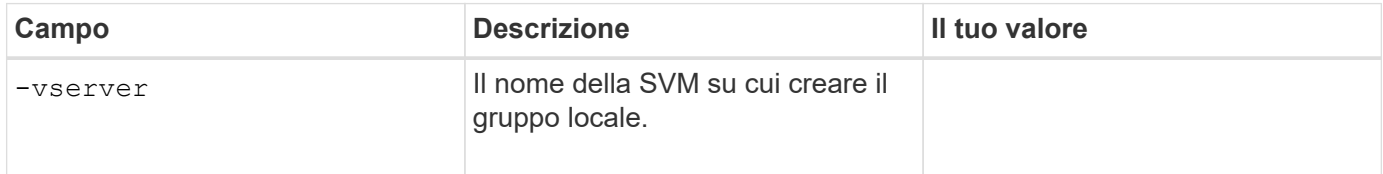

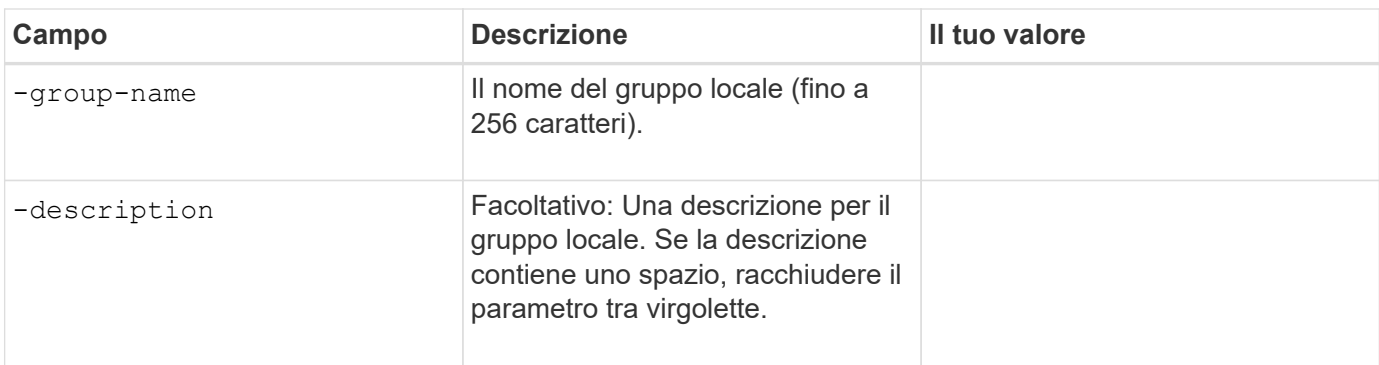

## **Aggiunta di capacità di storage a una SVM abilitata per SMB**

## **Parametri per la creazione di un volume**

Questi valori vengono forniti con volume create se si sta creando un volume invece di un qtree.

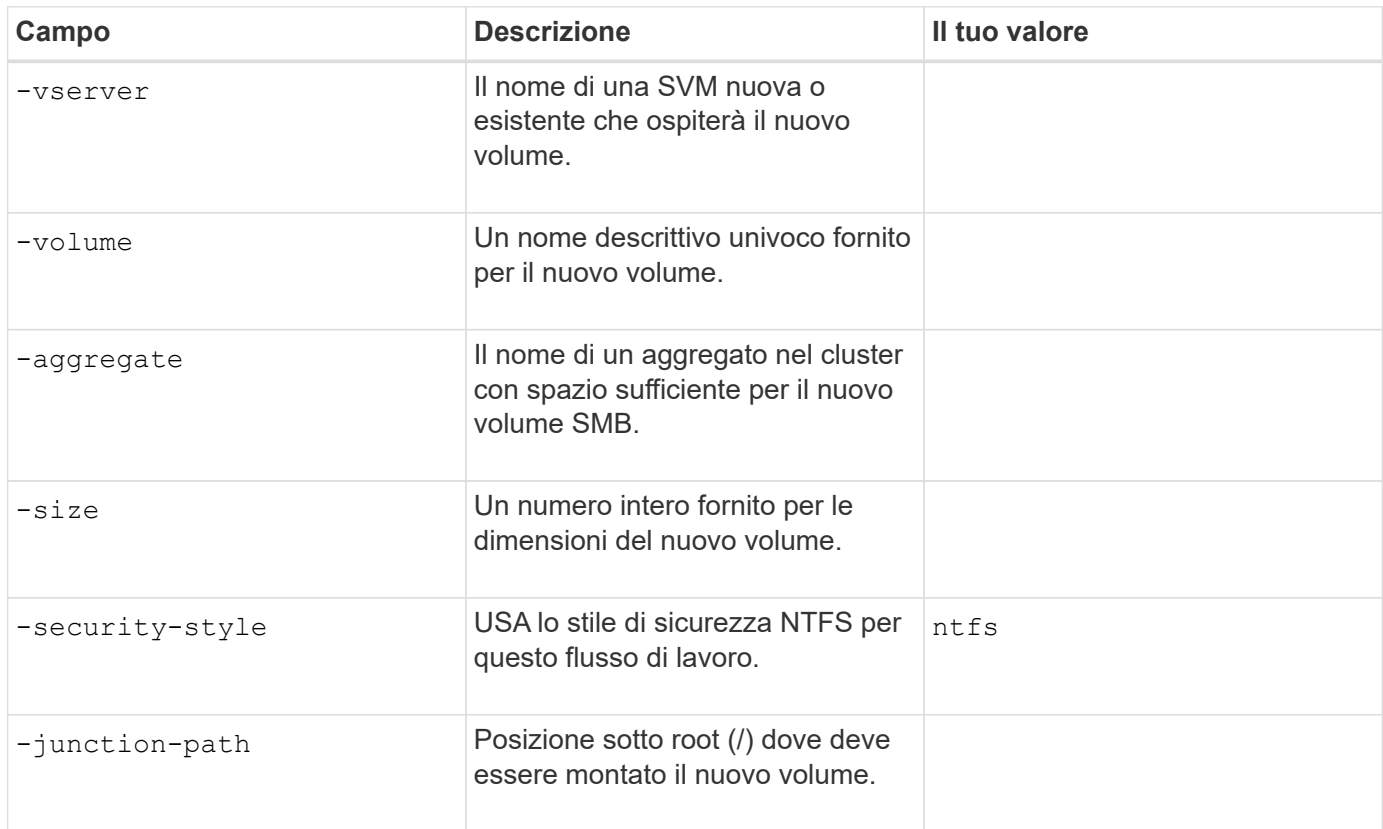

## **Parametri per la creazione di un qtree**

Questi valori vengono forniti con volume qtree create se si sta creando un qtree invece di un volume.

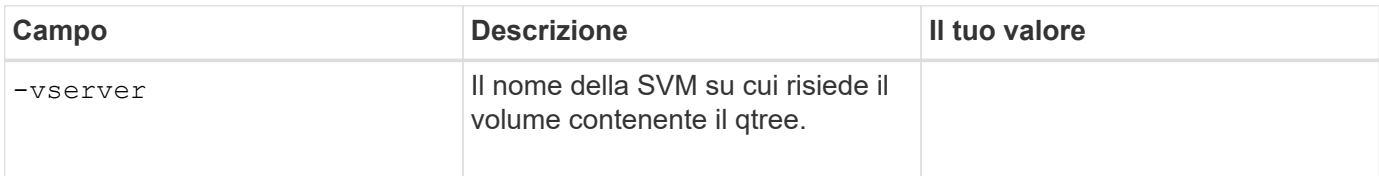

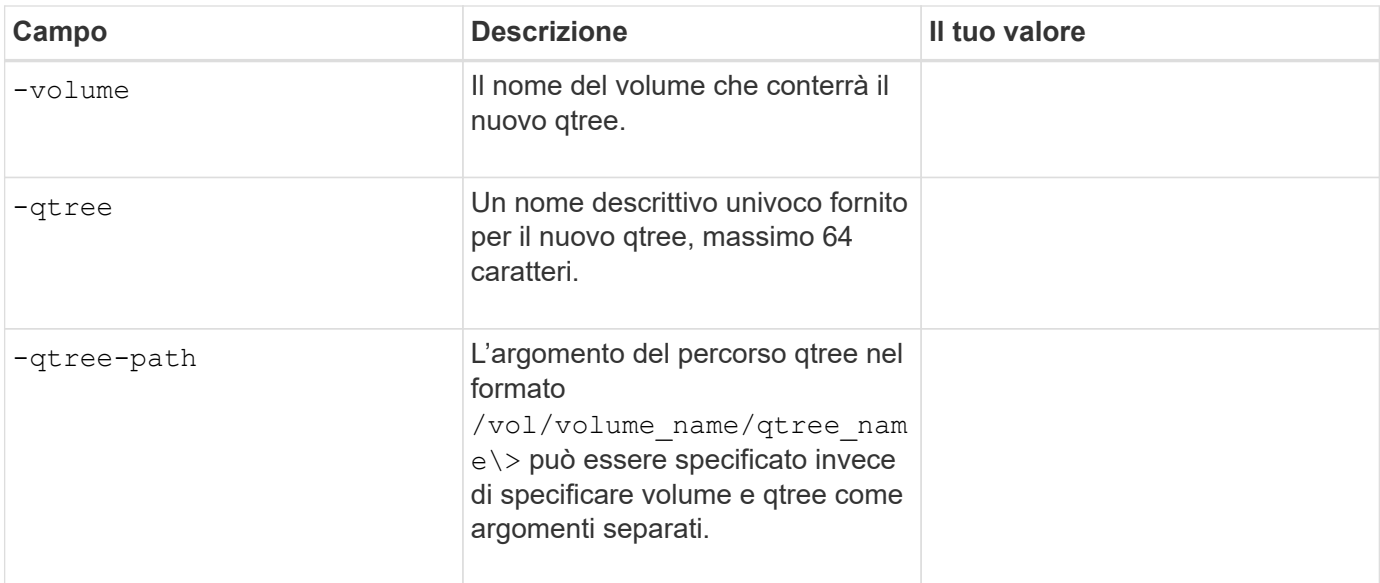

## **Parametri per la creazione di condivisioni SMB**

Questi valori vengono forniti con vserver cifs share create comando.

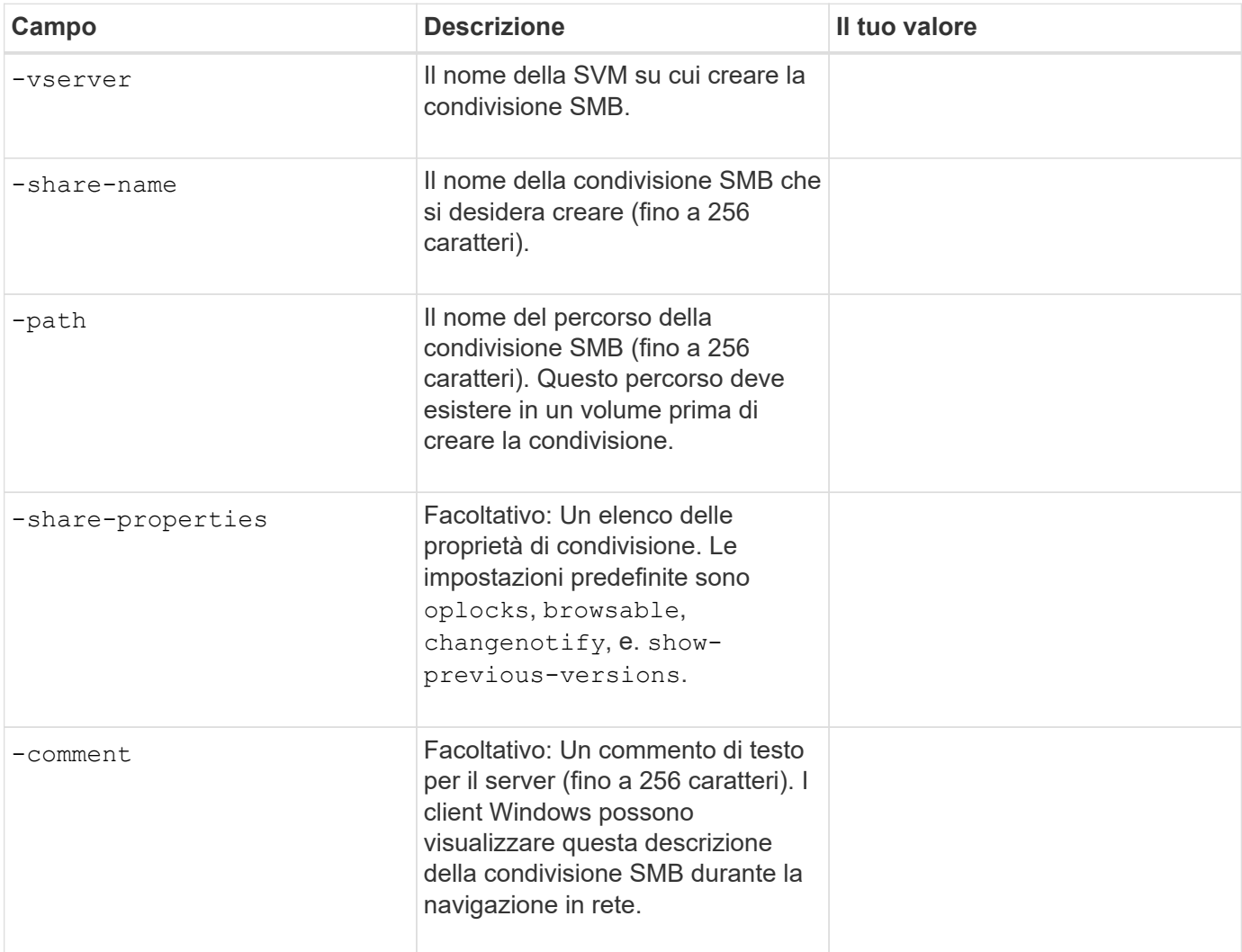

## **Parametri per la creazione di elenchi di controllo degli accessi di condivisione SMB (ACL)**

Questi valori vengono forniti con vserver cifs share access-control create comando.

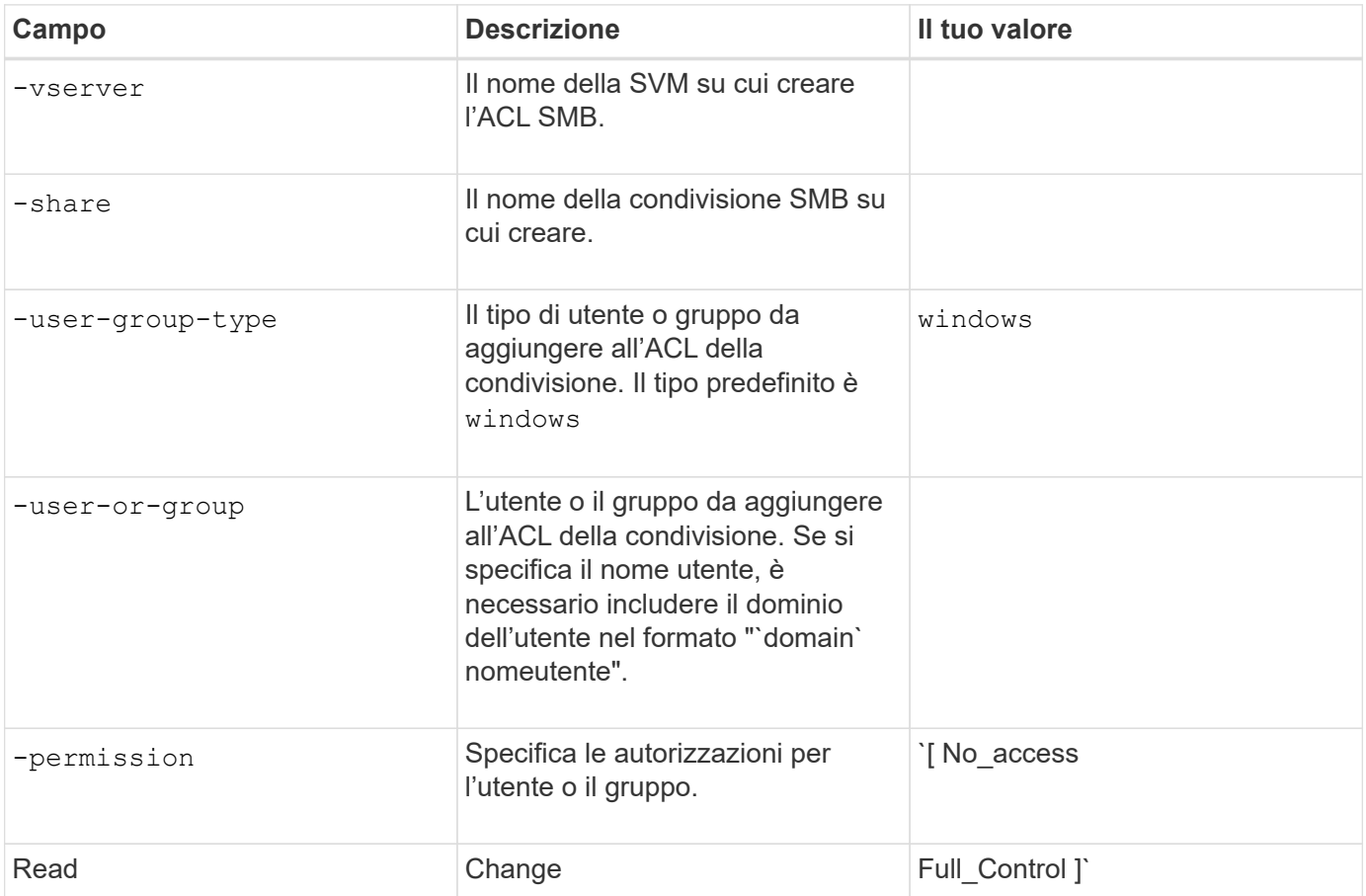

#### **Informazioni sul copyright**

Copyright © 2024 NetApp, Inc. Tutti i diritti riservati. Stampato negli Stati Uniti d'America. Nessuna porzione di questo documento soggetta a copyright può essere riprodotta in qualsiasi formato o mezzo (grafico, elettronico o meccanico, inclusi fotocopie, registrazione, nastri o storage in un sistema elettronico) senza previo consenso scritto da parte del detentore del copyright.

Il software derivato dal materiale sottoposto a copyright di NetApp è soggetto alla seguente licenza e dichiarazione di non responsabilità:

IL PRESENTE SOFTWARE VIENE FORNITO DA NETAPP "COSÌ COM'È" E SENZA QUALSIVOGLIA TIPO DI GARANZIA IMPLICITA O ESPRESSA FRA CUI, A TITOLO ESEMPLIFICATIVO E NON ESAUSTIVO, GARANZIE IMPLICITE DI COMMERCIABILITÀ E IDONEITÀ PER UNO SCOPO SPECIFICO, CHE VENGONO DECLINATE DAL PRESENTE DOCUMENTO. NETAPP NON VERRÀ CONSIDERATA RESPONSABILE IN ALCUN CASO PER QUALSIVOGLIA DANNO DIRETTO, INDIRETTO, ACCIDENTALE, SPECIALE, ESEMPLARE E CONSEQUENZIALE (COMPRESI, A TITOLO ESEMPLIFICATIVO E NON ESAUSTIVO, PROCUREMENT O SOSTITUZIONE DI MERCI O SERVIZI, IMPOSSIBILITÀ DI UTILIZZO O PERDITA DI DATI O PROFITTI OPPURE INTERRUZIONE DELL'ATTIVITÀ AZIENDALE) CAUSATO IN QUALSIVOGLIA MODO O IN RELAZIONE A QUALUNQUE TEORIA DI RESPONSABILITÀ, SIA ESSA CONTRATTUALE, RIGOROSA O DOVUTA A INSOLVENZA (COMPRESA LA NEGLIGENZA O ALTRO) INSORTA IN QUALSIASI MODO ATTRAVERSO L'UTILIZZO DEL PRESENTE SOFTWARE ANCHE IN PRESENZA DI UN PREAVVISO CIRCA L'EVENTUALITÀ DI QUESTO TIPO DI DANNI.

NetApp si riserva il diritto di modificare in qualsiasi momento qualunque prodotto descritto nel presente documento senza fornire alcun preavviso. NetApp non si assume alcuna responsabilità circa l'utilizzo dei prodotti o materiali descritti nel presente documento, con l'eccezione di quanto concordato espressamente e per iscritto da NetApp. L'utilizzo o l'acquisto del presente prodotto non comporta il rilascio di una licenza nell'ambito di un qualche diritto di brevetto, marchio commerciale o altro diritto di proprietà intellettuale di NetApp.

Il prodotto descritto in questa guida può essere protetto da uno o più brevetti degli Stati Uniti, esteri o in attesa di approvazione.

LEGENDA PER I DIRITTI SOTTOPOSTI A LIMITAZIONE: l'utilizzo, la duplicazione o la divulgazione da parte degli enti governativi sono soggetti alle limitazioni indicate nel sottoparagrafo (b)(3) della clausola Rights in Technical Data and Computer Software del DFARS 252.227-7013 (FEB 2014) e FAR 52.227-19 (DIC 2007).

I dati contenuti nel presente documento riguardano un articolo commerciale (secondo la definizione data in FAR 2.101) e sono di proprietà di NetApp, Inc. Tutti i dati tecnici e il software NetApp forniti secondo i termini del presente Contratto sono articoli aventi natura commerciale, sviluppati con finanziamenti esclusivamente privati. Il governo statunitense ha una licenza irrevocabile limitata, non esclusiva, non trasferibile, non cedibile, mondiale, per l'utilizzo dei Dati esclusivamente in connessione con e a supporto di un contratto governativo statunitense in base al quale i Dati sono distribuiti. Con la sola esclusione di quanto indicato nel presente documento, i Dati non possono essere utilizzati, divulgati, riprodotti, modificati, visualizzati o mostrati senza la previa approvazione scritta di NetApp, Inc. I diritti di licenza del governo degli Stati Uniti per il Dipartimento della Difesa sono limitati ai diritti identificati nella clausola DFARS 252.227-7015(b) (FEB 2014).

#### **Informazioni sul marchio commerciale**

NETAPP, il logo NETAPP e i marchi elencati alla pagina<http://www.netapp.com/TM> sono marchi di NetApp, Inc. Gli altri nomi di aziende e prodotti potrebbero essere marchi dei rispettivi proprietari.